## **Commercial**

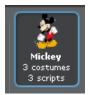

This is Mickey and his script.

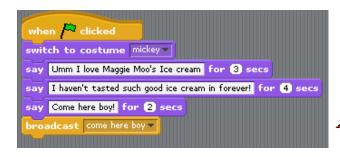

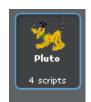

This is Pluto and his script.

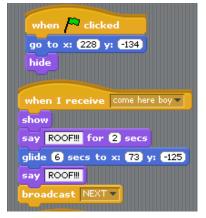

## Changing backgrounds!

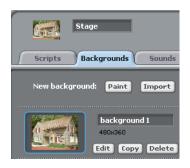

You can make or change a background by simply painting one or getting your own by pressing on the paint/import

## Choosing/adding a sprite!

To choose a new sprite just select the folder and choose your desired sprite

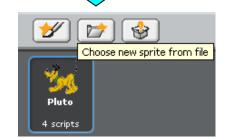

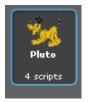

This is Pluto and his script.

```
when Clicked
go to x: 228 y: -134
hide

when I receive come here boy v
show
say ROOF!!! for 2 secs
glide 6 secs to x: 73 y: -125
say ROOF!!!
broadcast NEXT v
```

## Choosing/adding a sprite!

To choose a new sprite just select the folder and choose your desired sprite

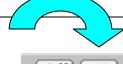

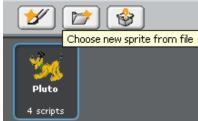